# How to log into the MyMetLife adviser portal

## You'll receive an email from us (<a href="mailto:Do">Do not reply@metlife.uk.com</a>) with a link to the MyMetLife portal – please click on this link:

From: Broker Portal <do not reply@metlife.uk.com>

Date: Tue, 22 Aug 2023, 13:27

Subject: Sandbox: Welcome to My MetLife

To: metlifematthew@gmail.com <metlifematthew@gmail.com>

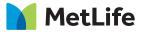

Dear Matthew.

You're receiving this email as we have launched a new online portal called 'MyMetLife' through which you are able to access our new ChildShield product.

All you need to do now is click the link below and log in using your existing Online Services username (this is how you normally access our other Individual Protection products):

MyMetLife.co.uk/advisers

If you're unable to log in to your new account, please call us on 0800 917 2006. Alternatively, please email us at onlineservices@metlife.com.

Thank you for choosing MetLife.

#### Click on the link and you'll see this screen. Click 'Next'.

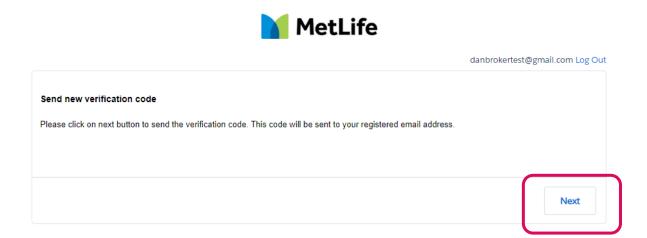

### This will generate a One Time Password (OTP) that will be sent to your email. Please enter the OTP from this email into the box on the browser, and click 'Next'

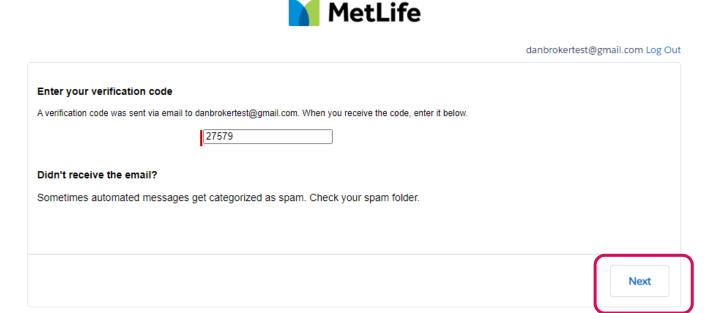

#### You will then be asked to create a new password. Please ensure it meets the criteria below.

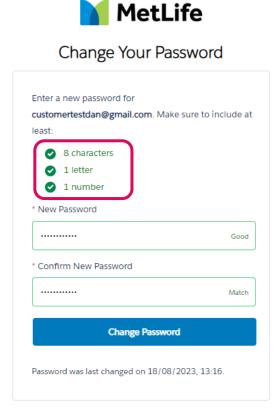

### Once you click 'Change Password', you'll automatically be logged into your MyMetLife account:

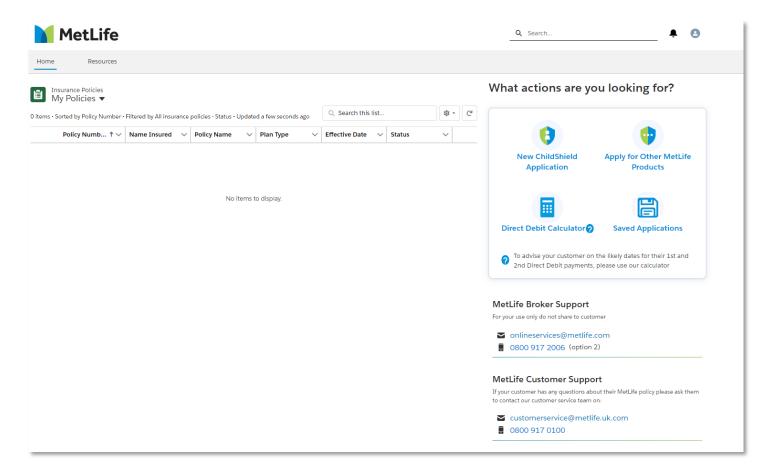

For every moment, there's MetLife